<https://sites.google.com/site/scriptmakerps/> より 転載、編集

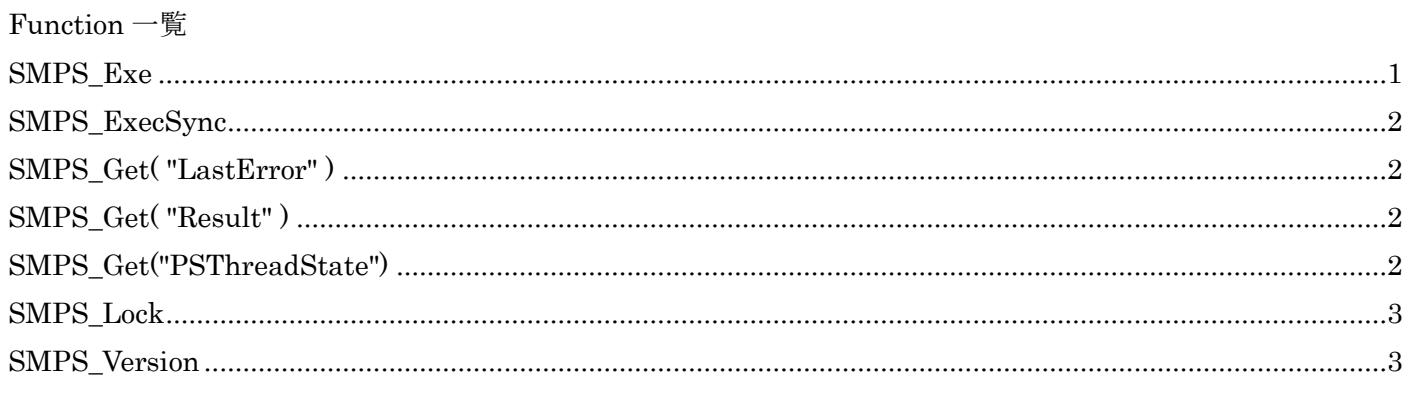

## <span id="page-0-0"></span>SMPS\_Exe

※フィールド|タイプ:計算 での使用は、非推奨です。 スクリプトで、「変数を設定」や「フィールド設定」で使用して下さい。

目的 PowerShell スクリプトを実行

構文 SMPS Exe( Script )

引数 PowerShell スクリプト

戻り値のデータタイプ テキスト 説明

SMPS\_Exe( Script )を実行すると FileMaker は、30 秒間は、PowerShell Script の終了を待ちます。 PowerShell Scriptの処理が30秒以上かかっているFileMakerにコントロールが戻りますが、PowerShell Script の処理は、継続されます。PowerShell Script の状況は、SMPS\_Get("PSThreadState")で確認できます。 例:

「フィールド:Script」に記述した PowerShell を実行。

フィールド:Script 値:(ファイル名を取得) Get-ChildItem "C:¥Program Files (x86)¥FileMaker¥FileMaker Pro 13"

変数を設定 [\$Result; 値:SMPS Exe( SMPS::Script )]

戻り値: FileMaker Pro.exe FileMaker Pro.exe.config FMEngine.dll FMP Acknowledgements.pdf FMP お読みください.pdf FMP ライセンス.pdf ..... 例:

スクリプトに直接 PowerShell を記述。

変数を設定 [\$Result; 値:SMPS\_Exe( "Get-ChildItem ¥"C:¥Program Files (x86)¥FileMaker¥FileMaker  $Pro 13Y'''$  )

<span id="page-1-0"></span>SMPS\_ExecSync ※フィールド|タイプ:計算 での使用は、非推奨です。 スクリプトで、「変数を設定」や「フィールド設定」で使用して下さい。 目的 PowerShell スクリプトを実行。 構文 SMPS ExecSync( Script ) 引数 PowerShell スクリプト 戻り値のデータタイプ テキスト 説明 SMPS\_ExecSync( Script )を実行すると FileMaker は、PowerShell Script が終了を待ちます。 終了しない PowerShell Script を実行した場合、FileMaker は、待機状態から戻りません。 例: コンピューター名を取得。 変数を設定 [\$Result; 値: SMPS\_ExecSync( "\$Env:COMPUTERNAME" ) ] エラーを取得したい場合: 以下を PowerShell コードの前後に追加 \$ERROR.Clear(); \$ERROR[0]; 例:

変数を設定 [\$Result; 値: SMPS\_ExecSync( "\$ERROR.Clear(); \$Env:COMPUTERNAME; \$ERROR[0];" ) ]

## <span id="page-1-1"></span>SMPS Get( "LastError" )

SMPS Exe( Script) を実行した場合のエラーを返します。

正常終了時の戻り値  $\Omega$ 

## <span id="page-1-2"></span>SMPS\_Get( "Result" )

SMPS Exe( Script) を実行した場合に使用。

SMPS\_EXE の戻り値を SMPS\_Get( "Result" ) で取得することが出来ます。 SMPS\_EXE 実行後、30 秒が過ぎ、タイムアウトした場合、SMPS\_EXE の戻り値が空欄になります。 SMPS\_Get("PSThreadState") で、Stopped(PowerShell の処理が完了しスレッドが停止している。)を確認後、 SMPS\_Get( "Result" ) で値を取得します。

SMPS\_Get( "Result" ) は、 SMPS EXE の処理が 30 秒以上かかる場合に使用します。

## <span id="page-1-3"></span>SMPS\_Get("PSThreadState")

SMPS Exe( Script) を実行した場合に使用。

PowerShell の実行は、別スレッドで行われています。

SMPS Get("PSThreadState") は、スレッドの状態を返します。

SMPS\_EXE を実行した場合、タイムアウトは、30 秒です。 PowerShell の処理が終わらず、30 秒以上時間がたった場合、FileMaker にコントロールが戻ります。 SMPS\_Get("PSThreadState") で処理の状態を取得し、処理の完了を判断します。

戻り値: Running|実行中。 Stopped|PowerShell の処理が完了しスレッドが停止している。 WaitSleepJoin|スレッドがブロックされている。

<span id="page-2-0"></span>SMPS\_Exe( Script ) を実行する場合に使用。 SMPS Lock(int) ScriptMakerPS v1 以降 構文 SMPS Lock $(0 \text{ or } 1)$ 引数 0 or 1 1 = プラグインの使用開始を宣言する。 0 = プラグインの使用終了を宣言する。 戻り値 0 or タイムスタンプ 引数(1)の場合、 別のプロセスで既にプラグインの使用開始宣言がされている場合、 その時のタイムスタンプ プラグインの使用開始宣言がされていない場合、  $\Omega$ 引数(0)の場合、  $\Omega$ 説明 FileMaker Server スケジュールで【ScriptMakerPS】を使用する場合の排他制御の為に使用します。 ※FileMaker Pro(クライアント)で【ScriptMakerPS】を利用の場合は、特に「SMPS\_Lock( int )」関数を設定 する必要は、ありません。 ※FileMaker Server スケジュールから実行する場合、「ScriptMakerPS」を使用したスクリプトの実行が、重な らない様に設定すると共に「SMPS Lock(int)」関数で明示的に排他制御を行なって下さい。 ※注意! 「SMPS\_Lock(int)」関数は、プラグインの使用開始·終了のフラグを立てているだけで、この関数自体で排他 制御をしているわけではありません。 排他制御は、FileMaker のスクリプトで行なって下さい。 /列 #プラグインの使用開始を宣言する。 変数を設定 [\$Lock; 値:SMPS\_Lock(1)] 既にプラグインの使用開始宣言がされている場合、 その時のタイムスタンプ 例:2016/12/27 17:18:30 が返ります。 プラグインの使用開始宣言がされていない場合、「0」 が返ります。 戻り値が「0」の場合、処理をすすめる。 戻り値が タイムスタンプ 例:2016/12/27 17:18:30 (戻り値が「0」でない)の場合、処理を停止するように FileMaker スクリプトを設定して下さい。 #プラグインの使用終了を宣言する。 変数を設定 [\$Lock; 値:SMPS\_Lock(0)] SMPS\_Version True:Registered:ScroptMakerPS Version 2.0.0.2

<span id="page-2-1"></span>True:+OK 2018/12/31 23:59:59:ScroptMakerPS Version 2.0.0.2

False::ScroptMakerPS Version 2.0.0.2